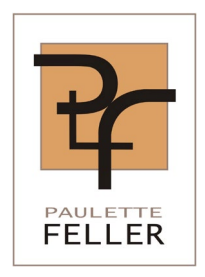

IT-Consulting & Audits

Privacy, ISO 27001 ISMS, ITIL

# Audit Report Mobile Easykey Manager

For

Domnick+Müller GmbH + Co. KG, Max-Planck-Strasse 11, 61381 Friedrichsdorf

Author: Paulette Feller Date: 12.03.2020 Version: 1.1

# Index

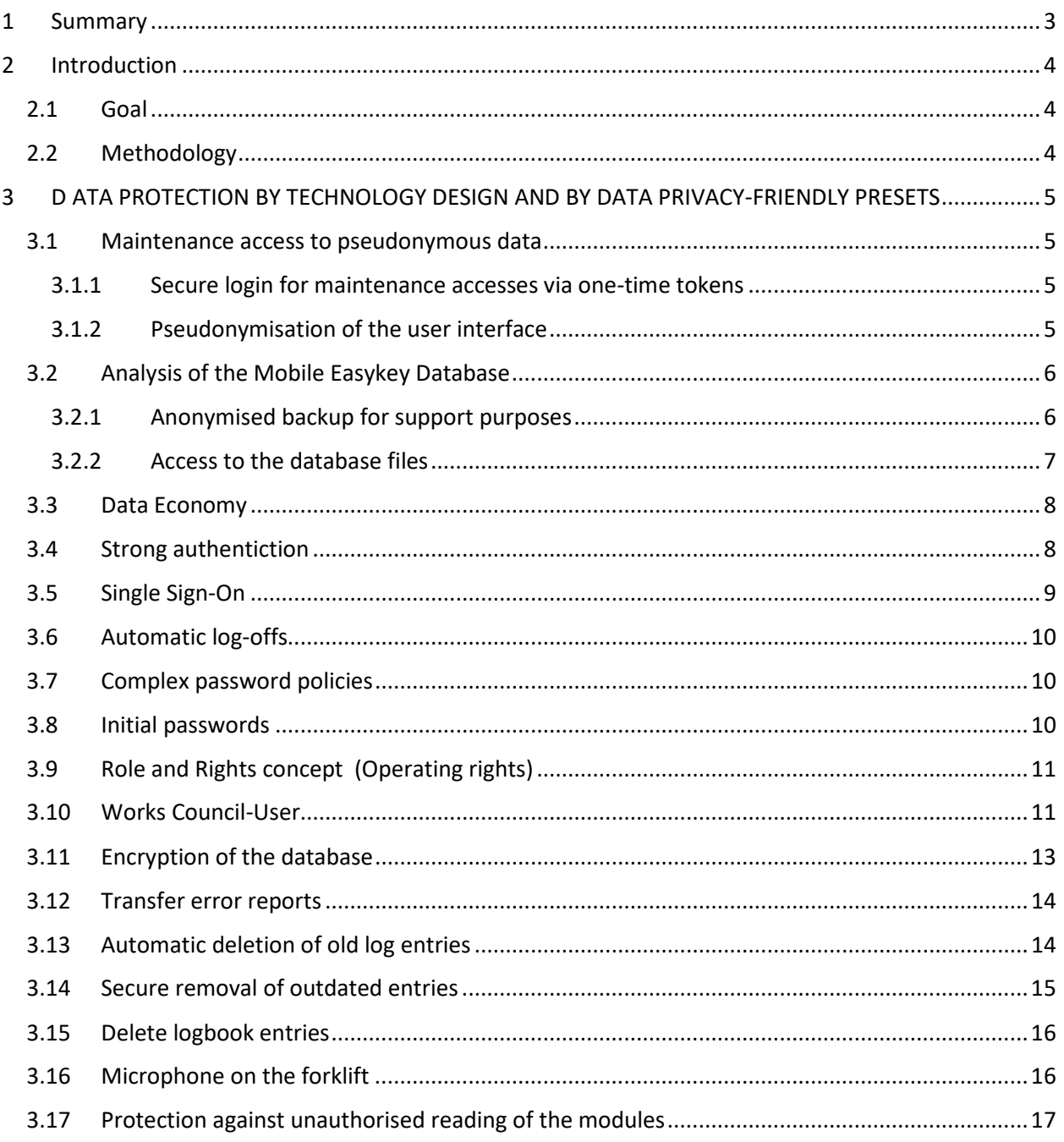

# <span id="page-2-0"></span>1 SUMMARY

This document describes the results of a review of the "Mobile Easykey Manager" (MEKM) in relation to Data protection through technology design and privacy-friendly defaults.

Data protection through technology design is implemented through a variety of configuration options, and Mobile Easykey Manager implements a number of privacy-friendly presets.

# <span id="page-3-0"></span>2 INTRODUCTION

This chapter describes the objective of the audit and the methodology.

# <span id="page-3-1"></span>2.1 GOAL

The purpose of the audit was to determine whether Mobile Easykey Manager provides Data protection through technical design and by data protection-friendly presets (Art. 25 GDPR).

## <span id="page-3-2"></span>2.2 METHODOLOGY

The following methodology has been used:

Sighting of the manual for Mobile Easykey Database V.1, Mobile Easykey Service 2019.1, Mobile Easykey Manager 2019.1, Mobile Easykey Communicator

Inspection of the Mobile Easykey Manager (MEKM) software

Interview of the developers regarding the technical realisation

# <span id="page-4-0"></span>3 D ATA PROTECTION BY TECHNOLOGY DESIGN AND BY DATA PRIVACY-FRIENDLY PRESETS

The following chapters list all measures to ensure data protection through technology design and privacyfriendly presets.

### <span id="page-4-1"></span>3.1 MAINTENANCE ACCESS TO PSEUDONYMOUS DATA

Mobile Easykey Manager includes a so-called Service Mode.

#### <span id="page-4-2"></span>3.1.1 Secure login for maintenance accesses via one-time tokens

If a user logs on as a Mobile Easykey Service Administrator (Support staff of Domnick+Müller) with a username and password, the MEK server at Domnick+Müller will receive information about that. A onetime token is now send to the e-mail address stored on the MEK server. This must also be specified by the Mobile Easykey Service Administrator. Only then will registration take place at the MEKM.

#### <span id="page-4-3"></span>3.1.2 Pseudonymisation of the user interface

Service Mode is automatically activated when a user logs on as a Mobile Easykey Service Administrator or when a remote maintenance session is activated via the Remote Maintenance Feature. As long as the Service Mode is active, the personal data will be displayed exclusively pseudonymously throughout the program and will also be read-only. Only the transponder ID is displayed in plain text so that the customer can establish an assignment if this should be necessary.

The transponder IDs are managed exclusively by the customer, a Mobile Easykey Service Administrator cannot identify any person.

The key used for pseudonymisation is not accessible to a user in the Mobile Easykey Service Administrator role.

The figure below shows the view of a Mobile Easykey Service Administrator during the support access. The last names are pseudonymised, and other information is hidden. Only the transponder ID is displayed in plain text, otherwise support would not be possible.

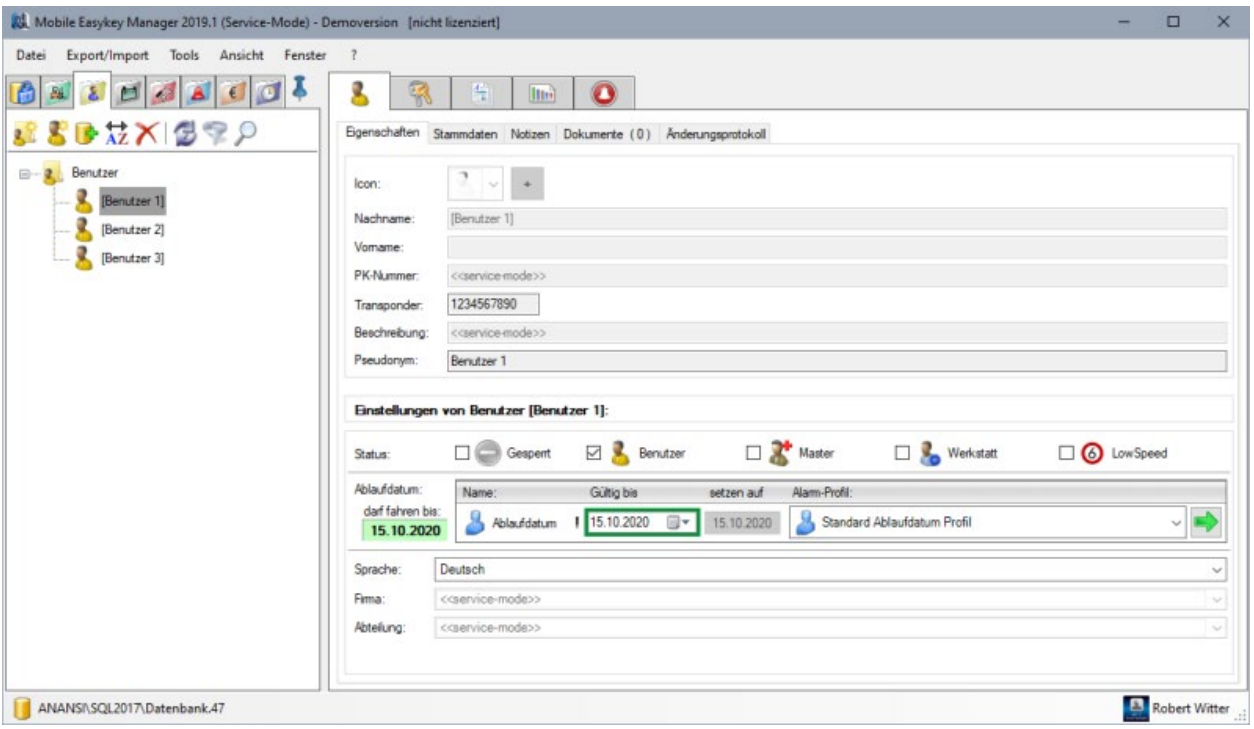

#### **Note 1**

This is where the active help of the customer is required. The customer must ensure that a Support Employee of Domnick+Müller does not get an insight into the Mobile Easykey Manager, as long as an employee of the customer is logged in there. This applies to both, on-site and remote maintenance.

#### **Note 2**

Domnick+Müller's support staff are instructed to access the Mobile Easykey Manager only in the Mobile Easykey Service Administrator role.

#### <span id="page-5-0"></span>3.2 ANALYSIS OF THE MOBILE EASYKEY DATABASE

There are support cases that require direct access to the Mobile Easykey database. There are basically two ways to do this:

#### <span id="page-5-1"></span>3.2.1 Anonymised backup for support purposes

If the analysis of the database is required for support requests, the customer can create an anonymised backup and make this available to Domnick+Müller via FTP upload (see figure below).

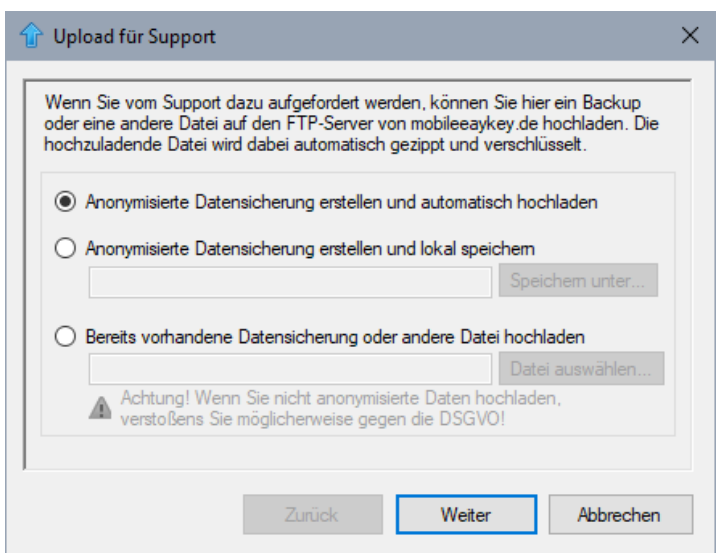

Either the existing internal encryption of the data or a new password is used (see figure below).

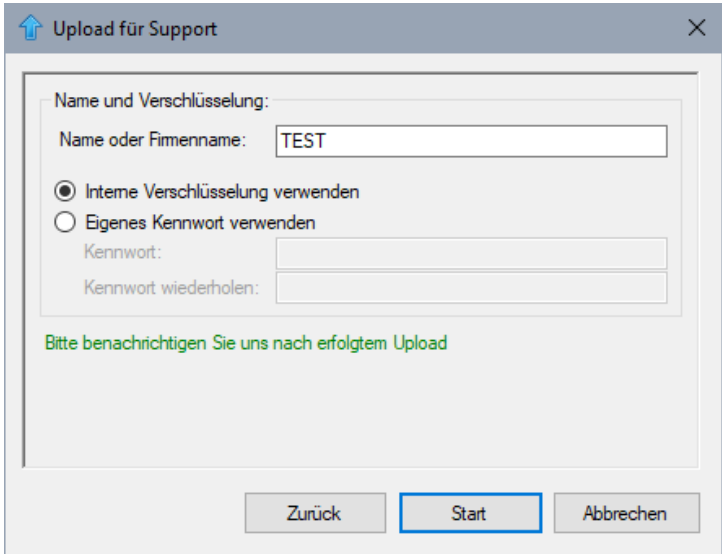

Such an anonymised backup is a backup that contains all the data, but does not hold the key to encrypt the personal data. The anonymised backup is for support purposes only. Such a backup can be completely restored, but all personal data is permanently encrypted (AES 256) and can only be displayed pseudonymously. Decryption is not possible without access to the original database.

#### <span id="page-6-0"></span>3.2.2 Access to the database files

If the customer is unable to create an anonymised backup of the database due to software problems, the original database files must be used for support purposes. These are automatically encrypted at the time of creation, so that even with direct database access, personal data are pseudonymised. The decryption key (de-pseudonymisation) is stored in several parts (see chapter 3.12 Encryption of the database) and is therefore not available for support. Therefore, a support representative can never read the personal data in plain text.

# <span id="page-7-0"></span>3.3 DATA ECONOMY

For the function of the program, only the name, the transponder ID and or if necessary one or more expiration dates (how long the transponder ID is still valid) must be entered. All other information is voluntary.

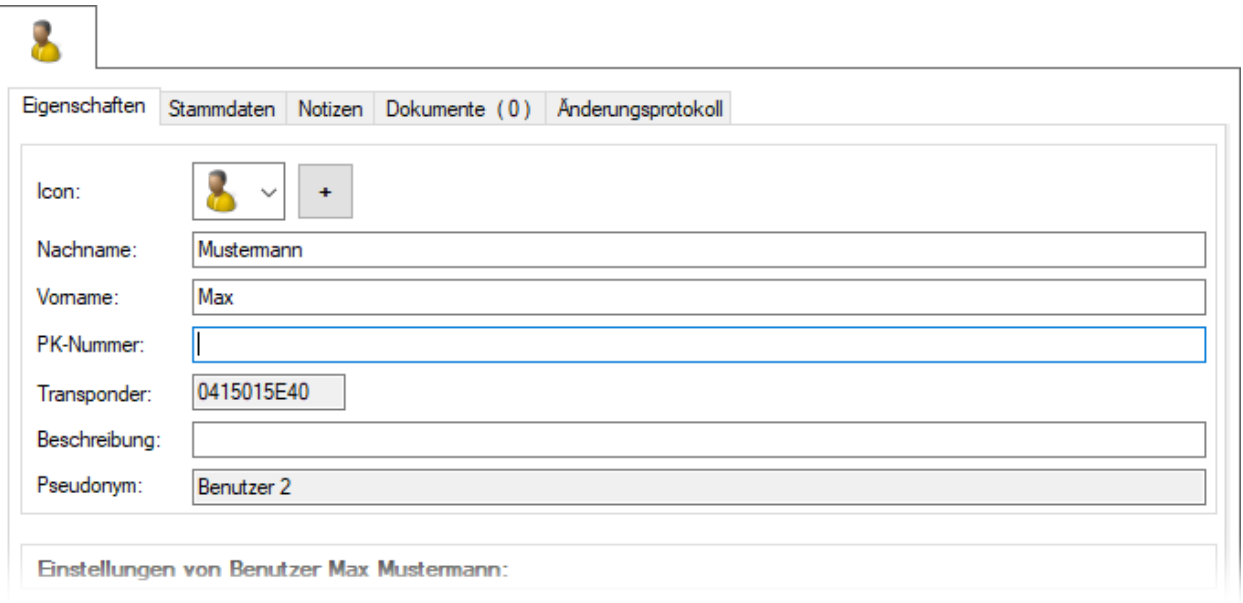

# <span id="page-7-1"></span>3.4 STRONG AUTHENTICTION

In the MEKM, it can be determined that users and administrators can or must log in to the Mobile Easykey Manager (login).

- $\Box$  either only with transponder AND password or
- $\Box$  optionally with transponder OR password

**Only with transponder AND password**: With this option, both a transponder and a password must be assigned to the user. If this is not the case, the corresponding user cannot log on.

**Optional with transponder OR password:** With this option, a user can log in with his transponder or his password.

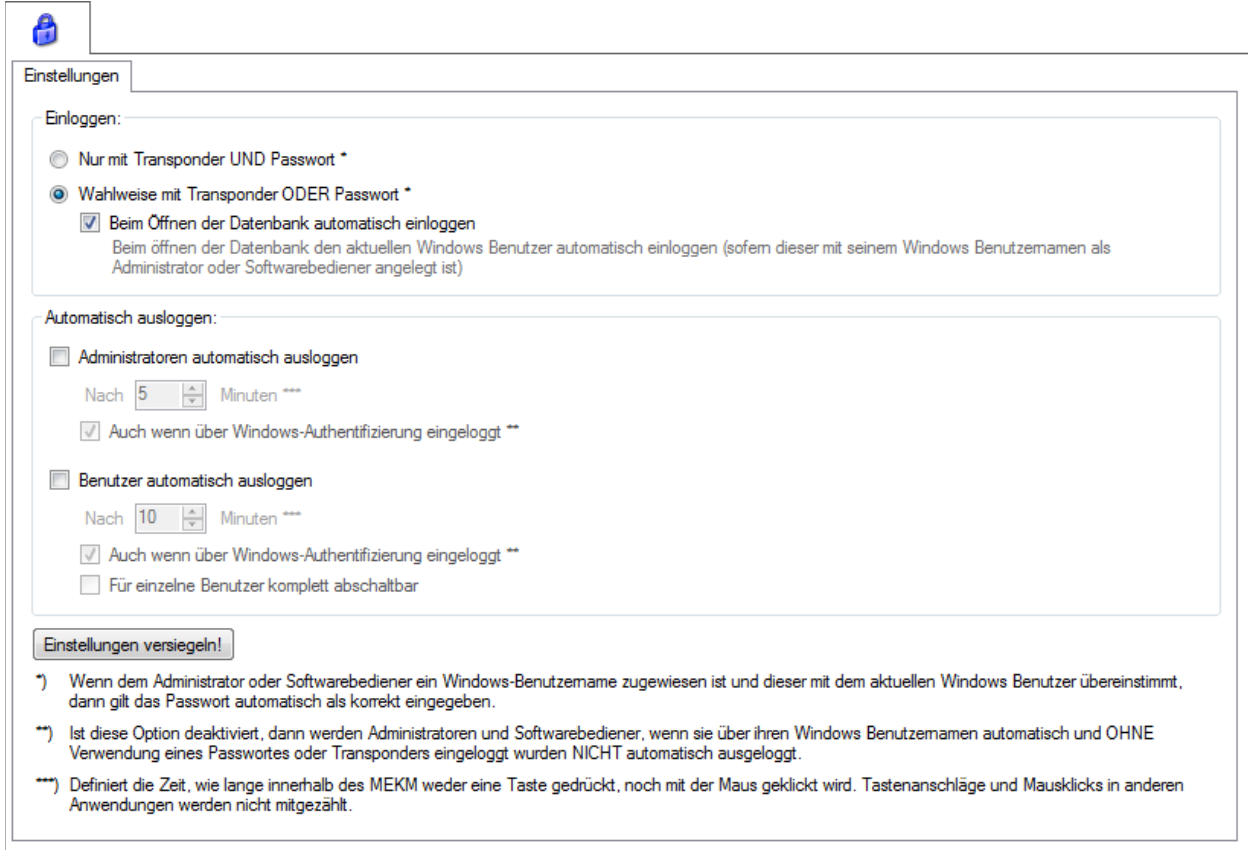

# <span id="page-8-0"></span>3.5 SINGLE SIGN-ON

MEKM offers the option of automatically authenticating a software operator or administrator if the current Windows user name matches the user name stored in MEKM (see figure below).

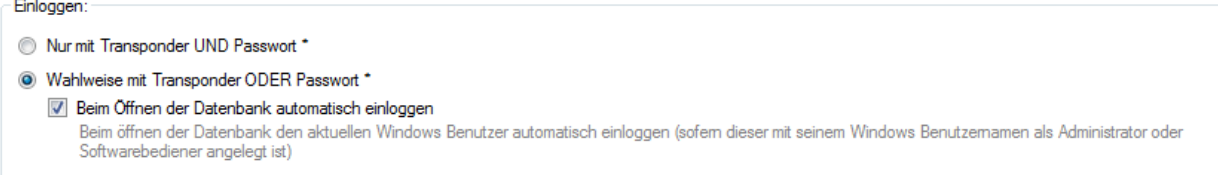

- $\Box$  In the background, the user is logged on to the SQL database separately. There are two ways to authenticate:
- If the SQL server is a member of the Active Directory, the user logs in via Kerberos. The Users' Kerberos ticket is validated.
- □ If the server is a Stand Alone SQL Server, the user logs on via NTLM (NT LAN Manager Protocol). The password hash of the user logged on to the Windows client is checked.

In both cases, it is ensured that only legitimate users gain access to the SQL database containing the Mobile Easykey Manager data.

# <span id="page-9-0"></span>3.6 AUTOMATIC LOG-OFFS

In the MEKM, it can be specified that both administrators and other users are forcibly logged off by the system after a defined time (see figure below).

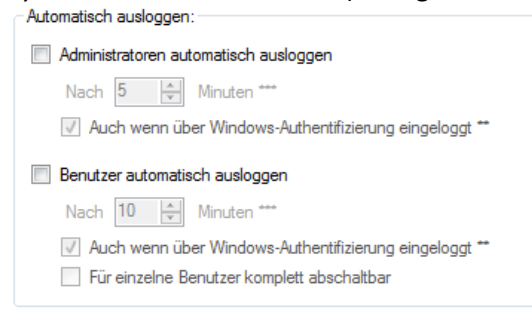

#### <span id="page-9-1"></span>3.7 COMPLEX PASSWORD POLICIES

The Mobile Easykey Manager offers the ability to set complex password policies.

Up to 40 characters can be entered as the forced minimum password length. All other settings can take values from 0 to 9999. Details can be found in the following figure.

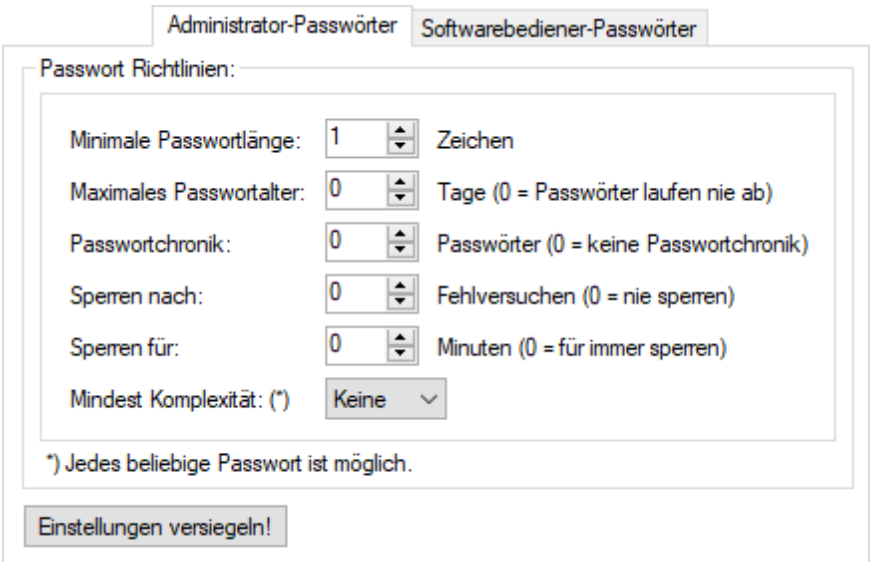

#### <span id="page-9-2"></span>3.8 INITIAL PASSWORDS

Initial passwords are set up for the concerned users, both before you log on for the first time and after a password is reset. After logging on with the initial password, the user must set up a new password.

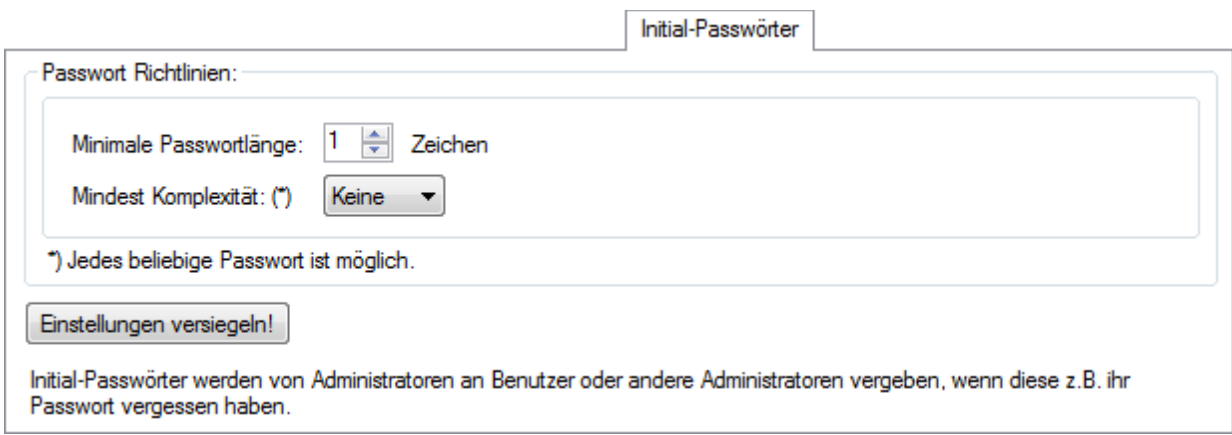

# <span id="page-10-0"></span>3.9 ROLE AND RIGHTS CONCEPT (OPERATING RIGHTS)

In the MEKM, you can set up your own roles and their operating rights. By default, some roles are preconfigured (see figure below).

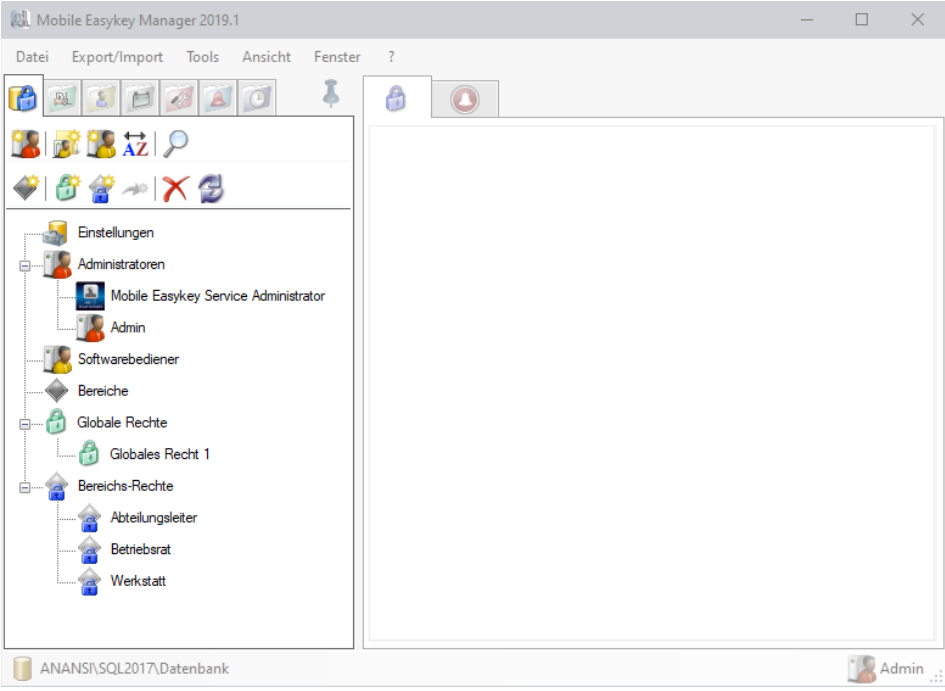

# <span id="page-10-1"></span>3.10 WORKS COUNCIL-USER

If the "Works Council User" role is used, personal data for the other user accounts is no longer displayed in plain text in the logbook and in the information center. Instead, only the UID of the transponder of the respective user or the text of the "<< Privacy>>". In order to be able to view the personal data, a User must log in in the "Works Council User" role.

Which personal data is displayed to users without a works council user role can be specified with the help of the operating rights (see figure below).

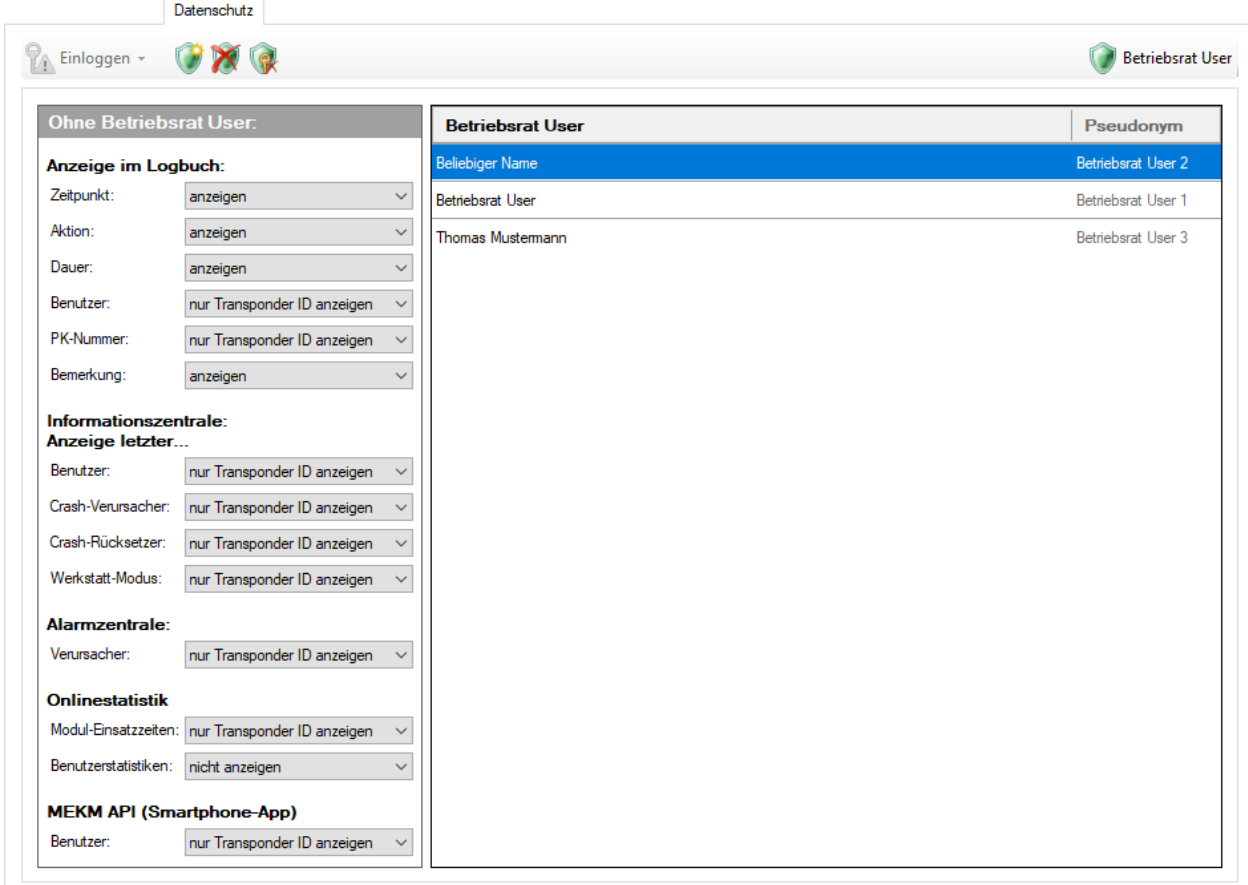

In the left column, the components that are displayed without the "Works Council User" role are selected. All components except the UID of the transponder can be deselected.

The following illustrations show that the personal data are hidden from operators who do not have Administrator or Works Council User rights.

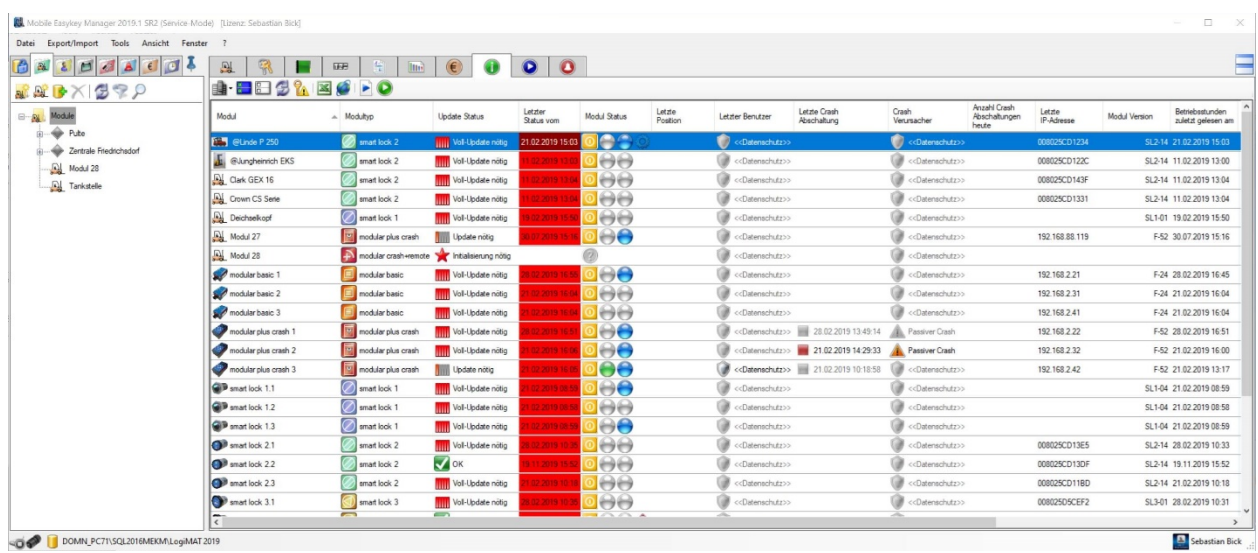

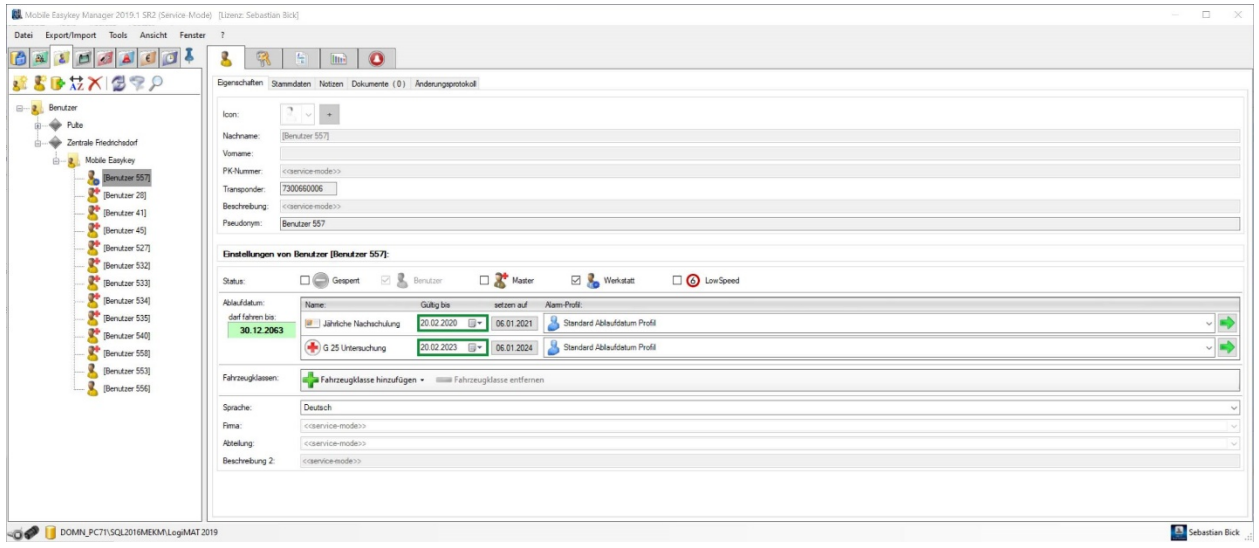

## <span id="page-12-0"></span>3.11 ENCRYPTION OF THE DATABASE

All personal data is encrypted in the database with AES 256. The key to recovering personal data is stored in three parts:

- $\Box$  A part is stored centrally in the database. This part is not copied during the anonymised backup.
- $\Box$  The second part is firmly anchored within the software installation.
- $\Box$  The third part is saved together with the respective user/software operator etc.. This part, in turn, is stored in two versions. Once (Part A) only for the respective name and once (Part B) for all other personal data. Part B is removed upon safe deletion.

Only if all three keys are accessible can the personal data be decrypted and displayed in plain text.

## <span id="page-13-0"></span>3.12 TRANSFER ERROR REPORTS

Any errors in the MEKM can be automatically send to a knowledge base over the Internet. If the error is already known and there is a solution to it, it is automatically retrieved from the knowledge base and displayed.

If a name and an e-mail address are stored, these contact details are stored together with the error message and the contact person is contacted if further information on the

solution of the problem is required. However, error messages can also be send anonymously only.

The setting for sending the error messages can be changed at any time (see figure below). You can specify that no error messages are transmitted.

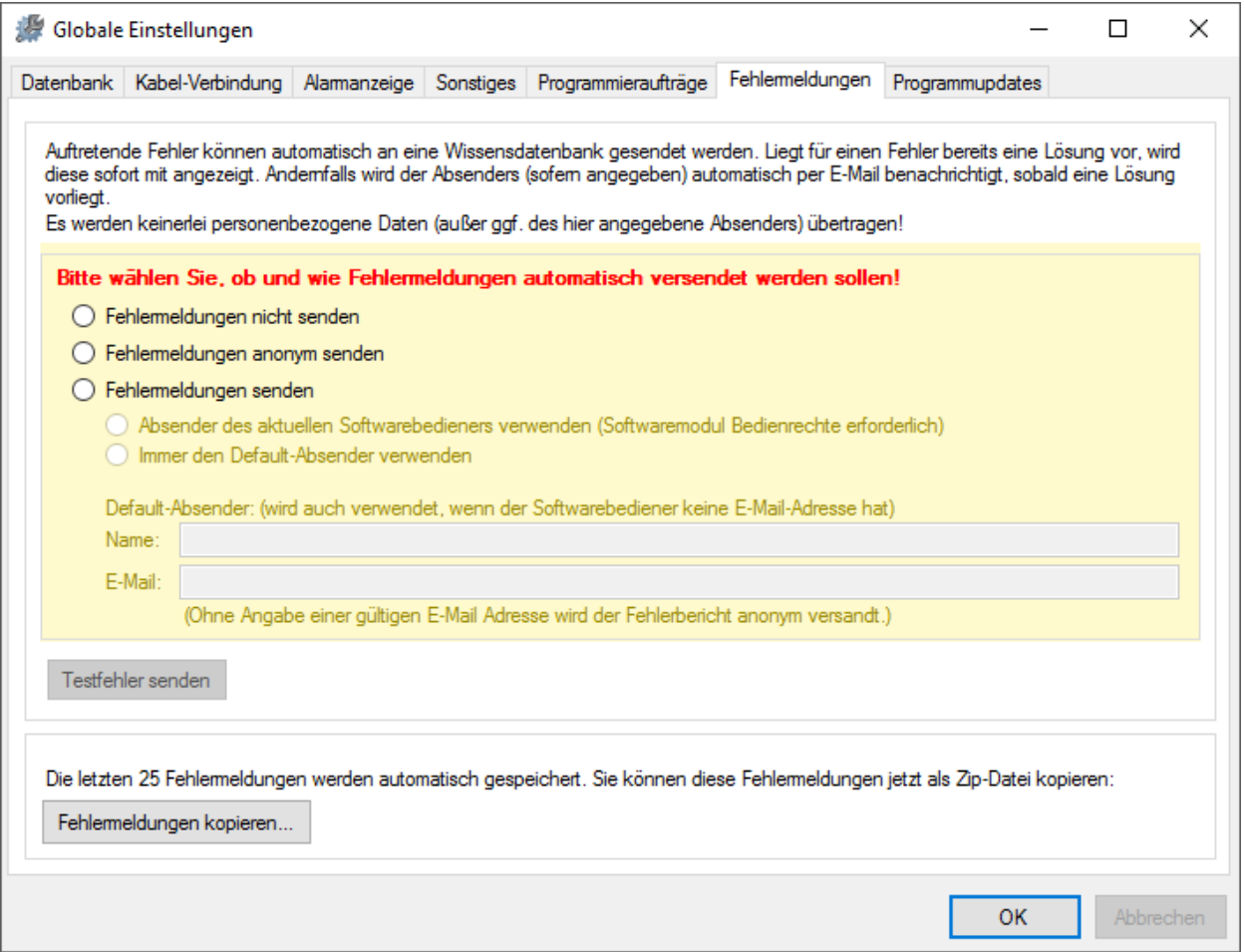

#### <span id="page-13-1"></span>3.13 AUTOMATIC DELETION OF OLD LOG ENTRIES

In the various logs within the MEKM, old log entries can be deleted automatically. When the automatic deletion function is activated, the respective log is regularly reduced accordingly.

The individual protocols have the following functions:

**Change log**: This is recorded when, and by whom (only with activated Operating Rights) which setting has been changed.

**Error log**: This is where errors that occur in the background are recorded.

**Completed orders**: When orders (such as read out logbook) has been completed, the information about it will still be kept for the specified time.

**Reset alarms**: Alarms are also retained (after the cause of the alarm has been switched off) for the specified time.

**Unnecessary operating hours**: The modules (from version F) record the operating hours very frequently (every quarter of an hour). However, these quarterly entries are usually no longer important after a few days. Therefore, these can be automatically deleted after the time set here. The operating hours are not deleted at 0:00 a.m. and before or after a new current was applied. Thus, there is still enough data to display the operating hours exactly every day.

In addition, it is possible to specify when this data should be deleted. By default, it is deleted every hour. At each program start and then every hour, it is checked whether there is data to be deleted. This (obsolete) data is then automatically deleted.

In the "daily at" setting, outdated data is deleted only once a day at the specified time.

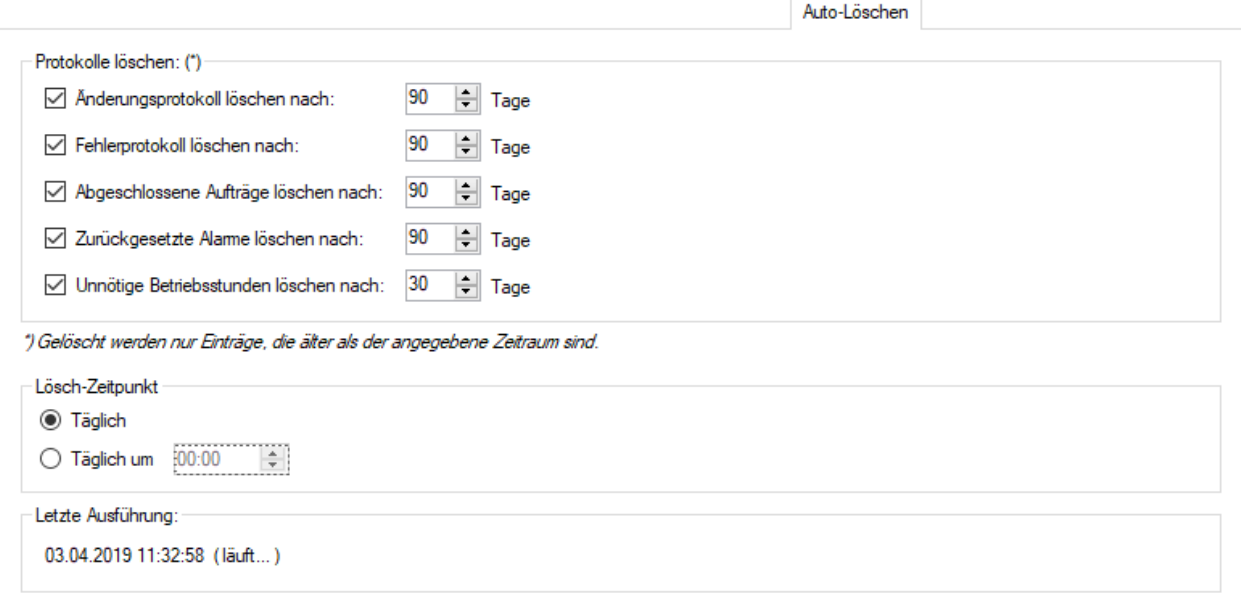

#### <span id="page-14-0"></span>3.14 SECURE REMOVAL OF OUTDATED ENTRIES

For database consistency reasons, users (vehicle drivers), software operators, etc. cannot be deleted from the database. Instead, they are marked as deleted and are therefore no longer visible in the Mobile Easykey Manager, but remain in the database.

When deleting a user, software operator, etc., all personal data (except for the name itself) of this user, software operator, etc. are immediately made unrecognisable. This also applies retroactively to the change protocol.

In the database configuration, a time (2 years are default) can be set after which the name of this user is also permanently unrecognisable. If this user still appears in one of the protocols (e.g. the logbook), it will only be displayed there as "<<deleted>>".

## <span id="page-15-0"></span>3.15 DELETE LOGBOOK ENTRIES

Because the database size depends mainly on the number of logbook entries, it may be necessary to delete older logbook entries.

For example, if 1 year is selected as the period, all logbook entries older than one year are deleted.

You can also specify any date to delete all logbook entries that are earlier than that date.

You can also delete all existing logbook entries.

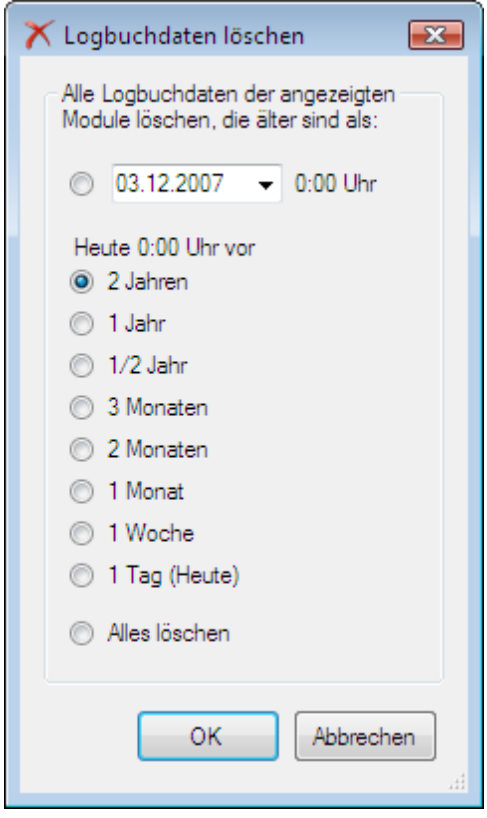

## <span id="page-15-1"></span>3.16 MICROPHONE ON THE FORKLIFT

The Mobile Easykey microphone is a body sound microphone. This consists of a piezo sensor and measures only the body sound within the "fixed mass" of the forklift. Since the body sound is measured in frequency

per Hertz and the pressure level (sound) in dB, Mobile Easykey cannot detect or measure speech. To listen into the driver is therefore excluded.

In addition to the three-axis acceleration sensor, the body sound microphone serves as a second sensor for detecting whether, in addition to the delay, there was also a body sound "impact" to the forklift.

#### <span id="page-16-0"></span>3.17 PROTECTION AGAINST UNAUTHORISED READING OF THE MODULES

In addition to the transponder IDs of the registered drivers, no other personal data is stored in the modules. Without knowledge of the assignment of the transponder IDs to individuals, unauthorised persons can therefore not obtain personal data by unauthorised reading of the modules..